# **torsiondrive Documentation**

*Release 0.9.6*

**torsiondrive**

**Sep 11, 2021**

## Getting Started

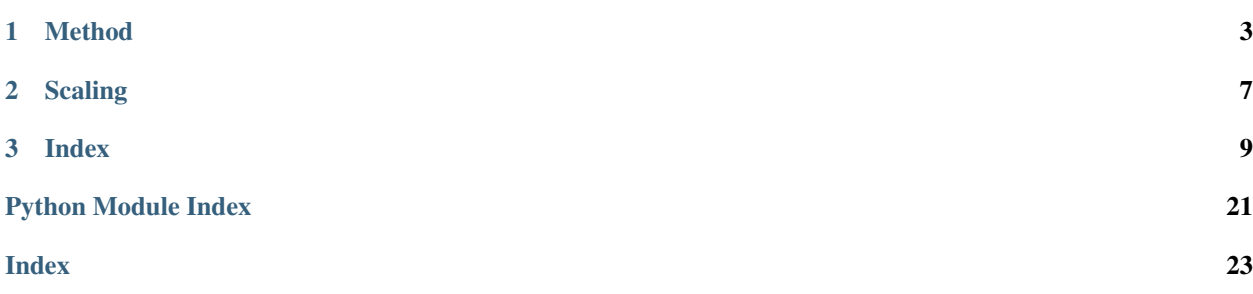

*TorsionDrive is a software package for scanning the potential energy surface of molecules along the torsional degrees of freedom.*

# CHAPTER 1

## Method

#### <span id="page-6-0"></span>A N-dimensional torsion scan can be visualized as filling a N-dimensional grid of dihedral angles.

- Each grid point represents a unique combination of dihedral angles,  $(\psi, \phi)$
- The value of each grid point is the energy of the structure that has the  $(\psi, \phi)$  torsion angles

For example, to perform a 2-D torsion scan, one may proceed with a "regular scan" – scan a leading dimension then go through each value of the second dimension.

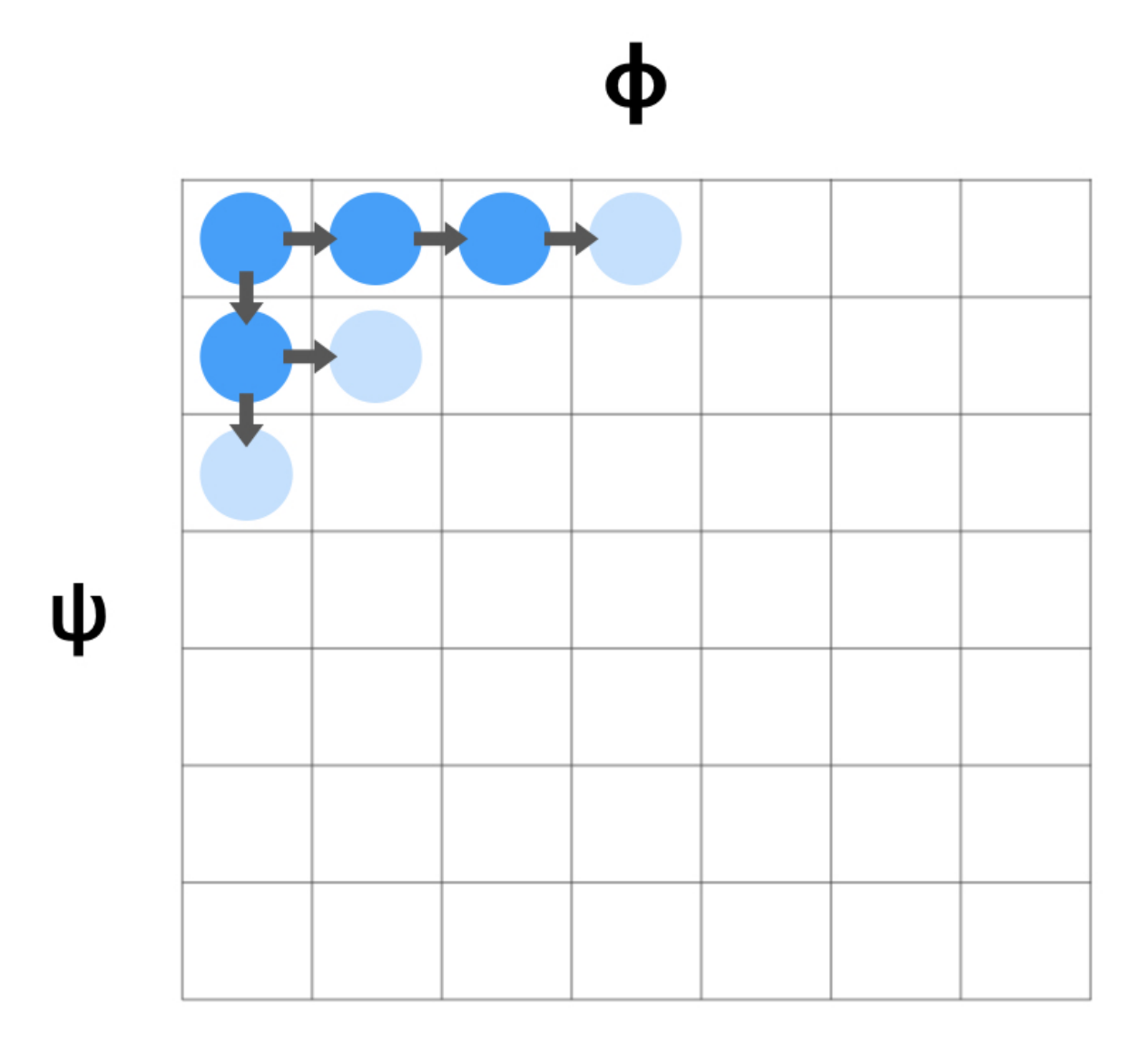

The arrows in the diagram represent "constrained optimizations", starting from one structure matches the torsion angels of the grid, ending at a new structure with torsion angles equal to a neighboring grid.

#### In comparison, a "torsiondrive" scan fills the dihedral grid by "wavefront propagation".

- Starting with one or more "seed" geometries, each optimize to their closest grid point.
- All initial grid points are set as "active".
- All "active" grid points create constrained optimizations towards each of its neighboring grid points.
- The neighboring grid points gets their first energy, and they're set to "active", starting new optimizations.
- When a grid point gets an energy lower than it's previous minimum, it's set to "active".
- Repeat the propagation until there are no more "active" grid points.

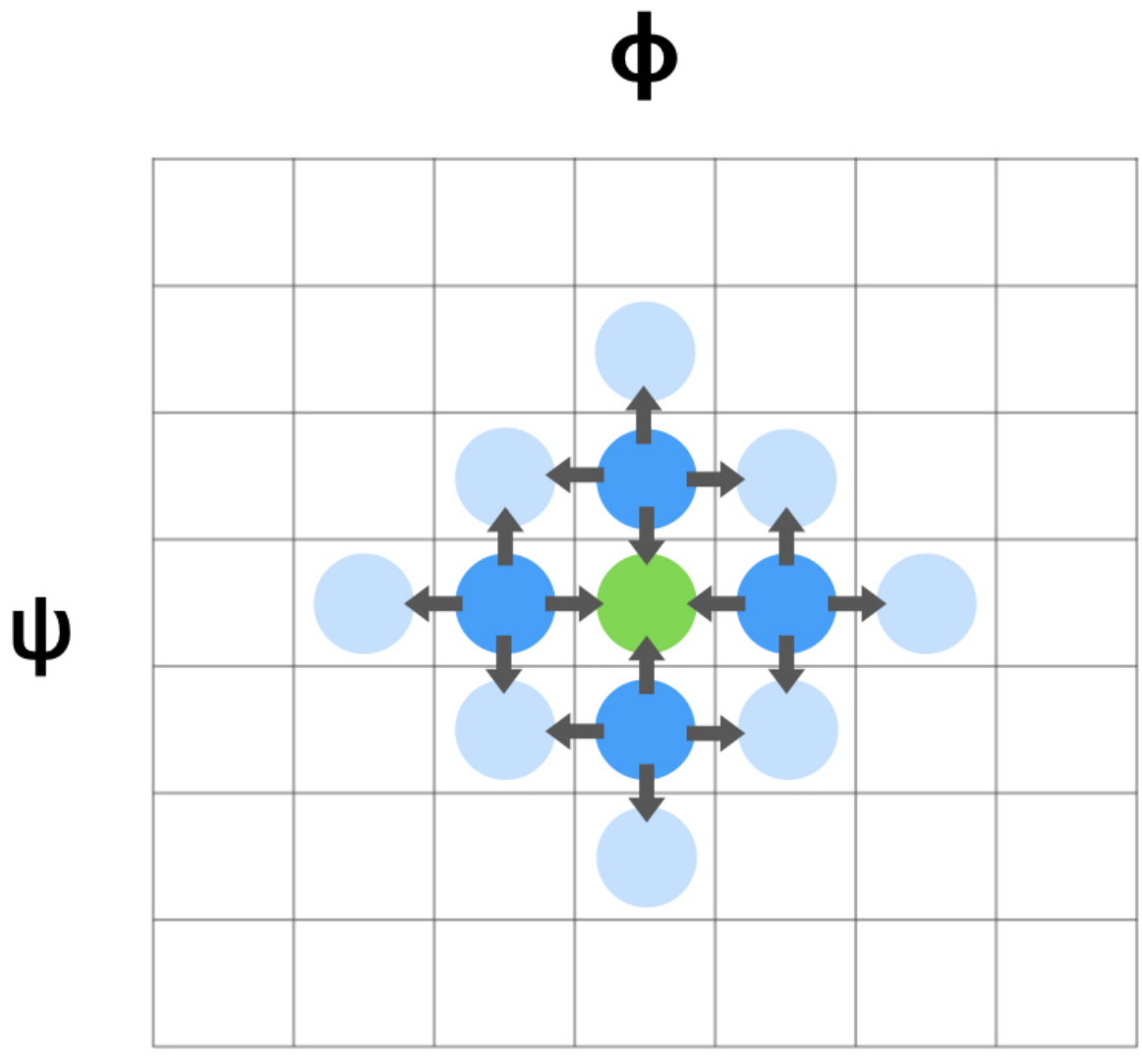

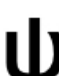

# CHAPTER 2

## Scaling

<span id="page-10-0"></span>The total number of constrained optimizations is approximately

$$
2 \times N_{dim} \times N_{grid}
$$

where  $N_{dim}$  is the number of dimensions. The term  $N_{grid}$  is the total number of grid points in the scan, which is the product of the number of grid points of each dimension.

$$
N_{grid} = \prod_{i}^{N_{dim}} n_i
$$

Extra calculations will be needed for the initial optimization, and grid points activated by a lower energy found.

# CHAPTER 3

## Index

#### <span id="page-12-0"></span>Getting Started

- *[Install TorsionDrive](#page-12-1)*
- *[Run TorsionDrive](#page-13-0)*

## <span id="page-12-1"></span>**3.1 Install TorsionDrive**

You can install *torsiondrive* with conda, with pip, or by installing from source.

### **3.1.1 Conda**

You can update torsiondrive using [conda:](https://www.anaconda.com/download/)

conda install torsiondrive -c conda-forge

This installs torsiondrive and its dependancies.

The torsiondrive package is maintained on the [conda-forge channel.](https://conda-forge.github.io/)

### **3.1.2 Pip**

To install torsiondrive with pip

pip install torsiondrive

## **3.1.3 Install from Source**

To install qcfractal from source, clone the repository from [github:](https://github.com/lpwgroup/torsiondrive)

```
git clone https://github.com/lpwgroup/torsiondrive.git
cd torsiondrive
python setup.py install
```
#### or use pip for a local install:

```
pip install -e .
```
It is recommended to setup a testing environment using conda. This can be accomplished by:

```
cd torsiondrive
python devtools/scripts/conda_env.py -n=td_test -p=3.7 devtools/conda-envs/psi.yaml
```
#### **3.1.4 Test**

Test torsiondrive with py.test:

```
cd torsiondrive
py.test
```
#### **3.1.5 Installation of cctools**

The library cctools.work\_queue is utilized to provide distributed computing feature in TorsionDrive. [https:](https://github.com/cooperative-computing-lab/cctools) [//github.com/cooperative-computing-lab/cctools](https://github.com/cooperative-computing-lab/cctools)

Installation of cctools is provided separately. A convenient bash script has been made to simplify the process:

```
$bash torsiondrive/devtools/travis-ci/install-cctools.sh
```
## <span id="page-13-0"></span>**3.2 Run TorsionDrive**

#### **3.2.1 Using the Command Line**

Once installed, you can start torsiondrive scans from command line:

```
$ torsiondrive-launch -h
usage: torsiondrive-launch [-h] [--init_coords INIT_COORDS]
                       [-g [GRID_SPACING [GRID_SPACING ...]]]
                       [-e {qchem,psi4,terachem}] [-c CONSTRAINTS]
                       [--native_opt] [--energy_thresh ENERGY_THRESH]
                       [--energy_upper_limit ENERGY_UPPER_LIMIT]
                       [--wq_port WQ_PORT] [--zero_based_numbering] [-v]
                       inputfile dihedralfile
Potential energy scan of dihedral angle from 1 to 360 degree
positional arguments:
inputfile Input template file for QMEngine. Geometry will be
                       used as starting point for scanning.
dihedralfile File defining all dihedral angles to be scanned.
```
(continues on next page)

(continued from previous page)

```
optional arguments:
-h, --help show this help message and exit
--init_coords INIT_COORDS
                       File contain a list of geometries, that will be used
                       as multiple starting points, overwriting the geometry
                       in input file. (default: None)
-g [GRID_SPACING [GRID_SPACING ...]], --grid_spacing [GRID_SPACING [GRID_SPACING ...]]
                       Grid spacing for dihedral scan, i.e. every 15 degrees,
                       multiple values will be mapped to each dihedral angle
                       (default: [15])
-e {qchem, psi4, terachem}, --engine {qchem, psi4, terachem}
                       Engine for running scan (default: psi4)
-c CONSTRAINTS, --constraints CONSTRAINTS
                       Provide a constraints file in geomeTRIC format for
                       additional freeze or set constraints (geomeTRIC or
                       TeraChem only) (default: None)
--native_opt Use QM program native constrained optimization
                       algorithm. This will turn off geomeTRIC package.
                        (default: False)
--energy_thresh ENERGY_THRESH
                       Only activate grid points if the new optimization is
                       <thre> lower than the previous lowest energy (in
                       a.u.). (default: 1e-05)
--energy_upper_limit ENERGY_UPPER_LIMIT
                       Only activate grid points if the new optimization is
                       less than <thre> higher than the global lowest energy
                       (in a.u.). (default: None)
--wq port WO PORT Specify port number to use Work Queue to distribute
                       optimization jobs. (default: None)
--zero_based_numbering
                       Use zero_based_numbering in dihedrals file. (default:
                       False)
-v, --verbose Print more information while running. (default: False)
```
### **3.2.2 Using the API (advanced)**

An API interface of torsiondrive is provided for interfacing with QCFractal servers. The main difference of the API method is that the API is designed as a "service", which generates one iteration of constrained optimizations each time.

```
$ torsiondrive-api -h
usage: torsiondrive-api [-h] [-v] statefile
Take a scan state and return the next set of optimizations
positional arguments:
statefile File contains the current state in JSON format
optional arguments:
-h, --help show this help message and exit
-v, --verbose Print more information while running. (default: False)
```
A json file containing the scan options and the "current state" of torsion scan is passed to the API, then the API program will reproduce the entire torsion scan from the beginning, until some new optimiations are needed.

The new optimiations will be returned also in JSON format. If the scan is finished, the return will be empty.

#### Examples

• *[TorsionDrive Examples](#page-15-0)*

## <span id="page-15-0"></span>**3.3 TorsionDrive Examples**

Example runs of torsiondrive can be found in repository [https://github.com/lpwgroup/torsiondrive\\_examples](https://github.com/lpwgroup/torsiondrive_examples)

### **3.3.1 1-D Examples**

Example input, output and running commands can be found in *torsiondrive\_examples/examples/hooh-1d*, including

- Quantum chemistry program used as engine: QChem, TeraChem, Psi4
- Optimizer: geomeTRIC or the built-in optimizer from the QM program
- Distributed: run optimization locally or distribute them using cctools.work\_queue

#### **geomeTRIC + Psi4**

- Location: torsiondrive\_examples/examples/hooh-1d/psi4/run\_local/geomeTRIC/
- Run command: torsiondrive-launch input.dat dihedrals.txt -g 15 -e psi4 -v
- Output log: scan.log

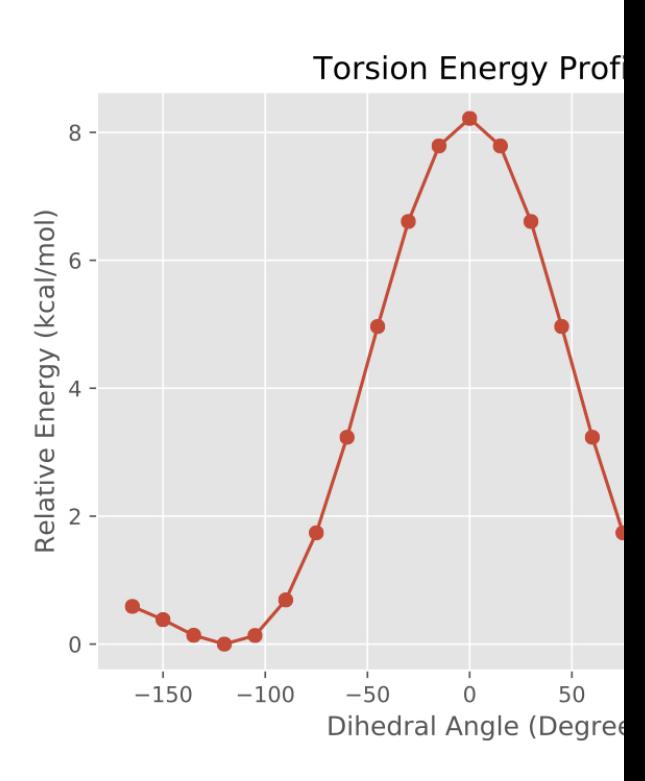

• Energy plot can be generated using **torsiondrive-plot1d**

### **3.3.2 2-D Examples**

2-D torsion scans are relatively expensive. Therefore it is recommended to use a cheap QM method, or use the distributed method calling *cctools.work\_queue*.

#### **geomeTRIC + Psi4 distributed**

- Location: torsiondrive\_examples/examples/propanol-2d/work\_queue\_qchem\_geomeTRIC/
- Run command: torsiondrive-launch qc.in dihedrals.txt -g 15 -e qchem --wq\_port 50124 -v 2>worker.log
- Two dihedrals are specified in input dihedrals.txt to create a 2-D scan:

```
# dihedral definition by atom indices starting from 1
\begin{array}{ccccccccc}\n\# & i & & j & & k & & 1 \\
& & 1 & & 2 & & 7 & & 11\n\end{array}1 2 7 11
  2 7 11 12
```
• Output log: scan.log

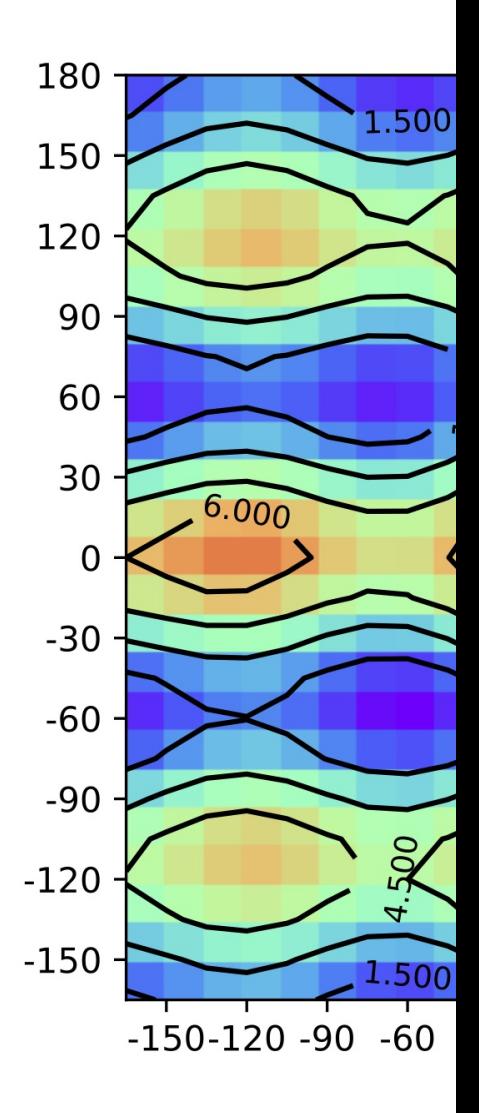

• Energy heatmap can be generated using **torsiondrive-plot2d**

#### **range limited scan**

- Location: torsiondrive\_examples/examples/range\_limited\_split/
- Run command: torsiondrive-launch qc.in dihedrals.txt -g 15 30 -e qchem -v --wq\_port 50124 2>worker.log
- Input dihedrals.txt:

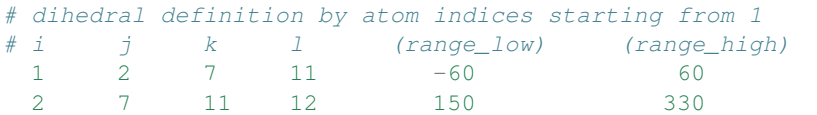

• Output log: scan.log

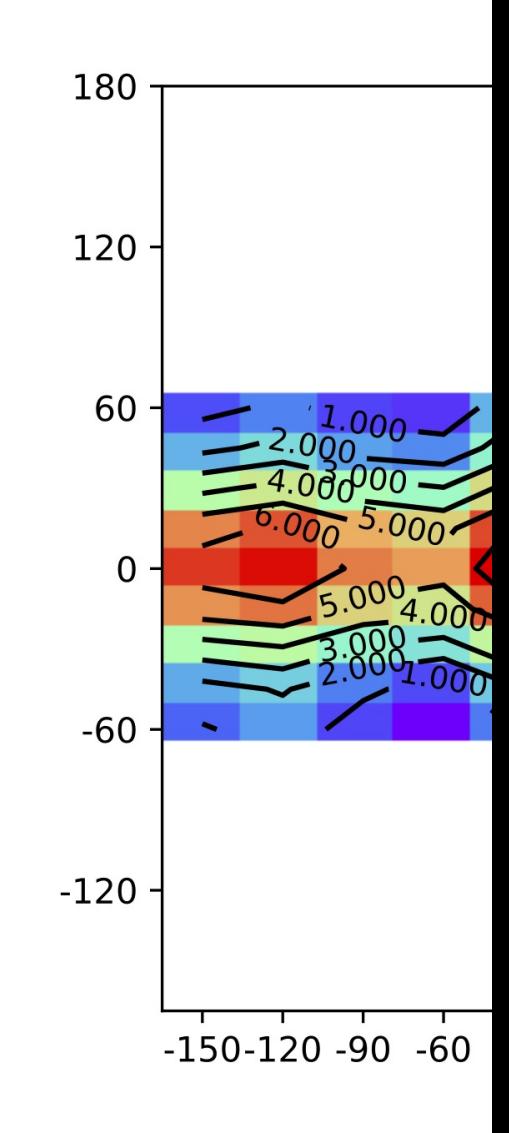

#### • Energy heatmap can be generated using **torsiondrive-plot2d**

#### Developer Documentation

Contains in-depth developer documentation.

• *[TorsionDrive API](#page-19-0)*

## <span id="page-19-2"></span><span id="page-19-0"></span>**3.4 TorsionDrive API**

### <span id="page-19-1"></span>**3.4.1 dihedral\_scanner**

**class** torsiondrive.dihedral\_scanner.**DihedralScanner**(*engine*, *dihedrals*, *grid\_spacing*, *init\_coords\_M=None*, *energy\_decrease\_thresh=None*, *dihedral\_ranges=None*, *energy\_upper\_limit=None*, *extra\_constraints=None*, *verbose=False*)

DihedralScanner class is designed to create a dihedral grid, and fill in optimized geometries and energies into the grid, by running wavefront propagations of constrained optimizations

#### **Parameters**

- engine: QMEngine() instance An QMEngine object, e.g. EnginePsi4, EngineQChem or EngineTerachem
- dihedrals: List $[(d1, d2, d3, d4),...]$  list of dihedral index tuples  $(d1, d2, d3, d4)$ . The length of list determines the dimension of the grid i.e. dihedrals  $= [(0,1,2,3)]$   $\rightarrow$  1-D scan, dihedrals  $= [(0,1,2,3),(1,2,3,4)]$   $\rightarrow$  2-D Scan
- grid\_spacing: Int Distance (in Degrees) between grid points, correspond to each dihedral, every value must be a divisor of 360
- init\_coords\_M: geometric.molecule.Molecule() instance A Molecule constains a series of initial geometries to start with
- energy decrease thresh: Float The threshold of the smallest energy decrease amount to trigger activating optimizations from grid point.
- dihedral\_ranges: List[(lower, upper), ..] A list of dihedral range limits as a pair (lower, upper), each range corresponds to the dihedrals in input.
- energy\_upper\_limit: Float or None The threshold if the energy of a grid point that is higher than the current global minimum, to start new optimizations, in unit of a.u. i.e. if energy\_upper\_limit = 0.05, current global minimum energy is -9.9 , then a new task starting with energy -9.8 will be skipped.
- extra\_constraints: Dict A nested dictionary specifing extra constraints in geomeTRIC format. Details in extra\_constraints.py

verbose: bool let methods print more information when running

#### **build\_dihedral\_mask**(*dihedral\_ranges*)

Build a dihedral mask based on specified ranges

#### Parameters

dihedral ranges: List $[$ (lower: Int, upper: Int), ...] The range limits corresponding to each dihedral angle A full dihedral range is [-180, 180] The upper limit up to 360 is supported for the purpose of specifying range limits crossing the boundary, e.g. [80, 240], which effectively become [-180, 120] + [80, 180]

#### Returns

**dihedral mask: List**[set(), ...] The dihedral mask is a list of sets, each set contains all available values for one dihedral angle

#### <span id="page-20-0"></span>**Notes**

This function should be called after self.setup\_grid()

#### **create\_tmp\_folder**()

Create an empty tmp folder structure, save the paths for each grid point into self.tmp\_folder\_dict

#### **Examples**

self.tmp\_folder\_dict =  $\{(30,-70)$ : "opt\_tmp/gid\_+030\_-070", ..}

#### **draw\_ansi\_image**()

Return a string with ANSI colors showing current running status

#### **draw\_ramachandran\_plot**()

Return a string of Ramachandran plot showing current running status

#### **finish**()

Write qdata.txt and scan.xyz file based on converged scan results

#### **get\_dihedral\_id**(*molecule*, *check\_grid\_id=None*)

Compute the closest grid ID for molecule (only first frame) If check\_grid\_id is given, will perform a check if the computed dihedral values are close to the grid id provided If the check is not passed, this function will return None

#### **get\_new\_scr\_folder**(*grid\_id*)

create a job scratch folder inside tmp\_folder\_dict[grid\_id] name starting from '1', and will use larger numbers if exist return the new folder name that's been created

#### **grid\_full\_neighbors**(*grid\_id*)

Take a center grid id, return all the neighboring grid ids, in all dimensions

#### **grid\_neighbors**(*grid\_id*)

Take a center grid id, return all the neighboring grid ids, in each dimension

#### **launch\_constrained\_opt**(*molecule*, *grid\_id*)

Called by launch opt jobs() to launch one opt job in a new scr folder Return the new folder path

#### **launch\_opt\_jobs**()

Launch constrained optimizations for molecules in opt\_queue Tasks current opt\_queue will be popped in order. If a task exist in self.task\_cache, the cached result will be checked, then put into self.current finished job results Else, the task will be launched by self.launch constrained opt, and information is saved as self.running job path info[job path] = m, from grid id, to grid id

#### **master**()

The master function that calls all other functions. This function will run the following steps: 1. Launch a new set of jobs from self.opt\_queue, add their job path to a dictionary 2. Check if any running job has finished 3. For each finished job, check if energy is lower than existing one, if so, add its neighbor grid points to opt\_queue 4. Go back to the 1st step, loop until all jobs finished, indicated by opt\_queue and running jobs both empty.

#### **push\_initial\_opt\_tasks**()

Push a set of initial tasks to self.opt\_queue A task is defined as (m, from\_grid\_id, to\_grid\_id) tuple, where geometry is stored in m

#### **restore\_task\_cache**()

Restore previous finished tasks from tmp folder. 1. Look into tmp folder and read scanner\_settings.json, check if it matches current setting 2. Read the result pickle file from each leaf folder, into task\_cache If successful, self.tmp\_folder\_dict will be initialized, same as self.create\_tmp\_folder(), and self.task\_cache will be populated, with task caches, defined in this way:

<span id="page-21-0"></span>self.task cache = {(30,-60): {geo key: (final geo, final energy, final gradient, job folder)}}

final gradient will be None if it's not available.

#### **save\_task\_cache**(*job\_path*, *m\_init*, *m\_final*)

Save a file containing the finished job information to a pickle file on disk. The format should be consistent with self.restore\_task\_cache()

#### **setup\_grid**()

Set up grid ids, each as a tuple with size corresponding to grid dimension. i.e. 1-D: grid  $ids = ( (-165, ),$  $(-150,), \ldots (180,))$  2-D: grid\_ids =  $((-165,-165), (-165,-150), \ldots (180,180))$  This function is called by the initializer.

self.grid\_axes is also initialized, to be a full range of grid values for each dihedral, i.e., 1-D: grid\_axes =  $[\text{range}(-165, 195, 15)]$  2-D:  $\text{grid}\_\text{axes} = [\text{range}(-165, 195, 15)]$ , range $(-165, 195, 15)]$ 

#### **validate\_task**(*task*)

Validate a constrained optimization task before pushing to the queue. This is useful to limit the dihedrals into a range of interest.

#### **Parameters**

task: (m, from\_grid\_id, to\_grid\_id) A constrained optimization task

Returns

isValid: bool True if the task is valid

#### **wait\_extract\_finished\_jobs**()

Interface with engine to check if any job finished. Will wait infinitely here until at least one job finished. The finished job paths will be removed from self.running\_job\_path\_info. The finished job results (m, grid\_id) will be checked, if the result geometry is not close enough to target grid id, the result will be ignored. Results passed the check will be added to self.current\_finished\_job\_results.

```
torsiondrive.dihedral_scanner.cross3(v1, v2)
```
Quick convenient function to compute cross product betwee two 3-element vectors cross3: 326 ns | np.cross: 35.8 us

```
torsiondrive.dihedral_scanner.dot3(v1, v2)
```

```
Quick convenient function to compute dot product betwee two 3-element vectors dot3: 231 ns | np.dot: 745 ns
```
#### torsiondrive.dihedral\_scanner.**get\_geo\_key**(*coords*)

Convert an numpy array of xyz coordinate to a hashable object, keeping 0.001 precision This function has the limitation that 3.1999 and 3.2000 will produce different results due to the limitation of float point representation.

torsiondrive.dihedral\_scanner.**measure\_dihedrals**(*molecule*, *dihedral\_list*, *check\_linear=True*,

*check\_bonded=True*)

Measure dihedral values from molecule coordinates.

#### **Parameters**

- molecule: geometric.molecule.Molecule The molecule object that contains atom coordinates. Only the first frame will be used.
- dihedral\_list: List[List[Int]] A list of dihedrals to compute their value. Each diedral is represented by a list of tuple of four integers, each is a 0-based atom index.
- check\_linear: Bool If True, will check if i-j-k or j-k-l angles in each dihedral is close to linear  $($  > 165 degree), print a warning if found.
- check\_bonded: Bool If True, will check if all i-j, j-k, k-l are bonded for each dihedral, print a warning if not.

```
torsiondrive.dihedral_scanner.norm3(vec3)
     Quick convenient function to get the norm of a 3-element vector norm3: 475 ns | np.linalg.norm: 4.31 us
```

```
torsiondrive.dihedral_scanner.normalize_dihedral(d)
     Normalize any number to the range (-180, 180], including 180
```
### <span id="page-22-1"></span>**3.4.2 qm\_engine**

**class** torsiondrive.qm\_engine.**EngineBlank**(*input\_file=None*, *work\_queue=None*, *native\_opt=False*, *extra\_constraints=None*) A blank engine only used in testing

#### <span id="page-22-0"></span>**3.4.3 extra\_constraints**

torsiondrive.extra\_constraints.**build\_geometric\_constraint\_string**(*constraints\_dict*, *dihe-*

*dral\_idx\_values=None*)

Build the geomeTRIC constraint string with constraints\_dict and a set of dihedral\_idx\_values

#### **Parameters**

constraints dict: Dict constraints dict built by make constraints dict() function

dihedral\_idx\_values: List[List[d1, d2, d3, d4, v]] A list containing the definition of dihedrals and their values Example: [(0,1,2,3,90.0), (1,2,3,4,100.0)]

#### Returns

constraints string: string A string with multiple lines, to be used as the geomeTRIC constraints.txt

torsiondrive.extra\_constraints.**build\_terachem\_constraint\_string**(*constraints\_dict*,

*dihedral\_idx\_values=None*)

Build the TeraChem constraint string with constraints\_dict and a set of dihedral\_idx\_values

#### **Parameters**

constraints dict: Dict constraints dict built by make constraints dict() function

dihedral\_idx\_values: List[List[d1, d2, d3, d4, v]] A list containing the definition of dihedrals and their values Example: [(0,1,2,3,90), (1,2,3,4,100)]

#### Returns

constraints\_string: string A string with multiple lines, to be used as the TeraChem constraints format

torsiondrive.extra\_constraints.**check\_conflict\_constraints**(*constraints\_dict*, *dihedral\_idxs*)

Utility function to check if any extra constraints in constraints\_dict is conflict with the scanning dihedrals

torsiondrive.extra\_constraints.**make\_constraints\_dict**(*constraints\_string*) Create an ordered dictionary with constraints specification, consistent with geomeTRIC

#### Parameters

constraints\_string: str String-formatted constraint specification consistent with geomeTRIC constraints.txt

#### Returns

constraints\_dict: dict A dictionary contains the definition of the extra constraints. The format is consistant with the JSON interface of geomeTRIC.

#### **Notes**

- 1. Only constraints of type "freeze" and "set" are supported, since extra "scan" is undefined with torsiondrive scan.
- 2. Four attributes are allowed to be constrained: 'distance', 'angle', 'dihedral', 'xyz'
- 3. The input string is one-indexed, the output dictionary is zero-indexed.
- 4. For "xyz", dashed inputs like "1-3,7-9" (no space) is allowed, and will be converted to [0,1,2,6,7,8].

#### **Examples**

```
>>> make_constraints_dict(r"$freeze\nxyz 1-3\n$set\nangle 2 1 5 110.0")
{
    'freeze': [{
        'type': 'xyz',
        'indices': [0, 1, 2]
    }],
    'set': [{
        'type': 'angle',
        'indices': [1, 0, 4],
        'value': 110.0}]
}
```
## Python Module Index

<span id="page-24-0"></span>t

torsiondrive.dihedral\_scanner, [16](#page-19-1) torsiondrive.extra\_constraints, [19](#page-22-0) torsiondrive.qm\_engine, [19](#page-22-1)

## Index

## <span id="page-26-0"></span>B

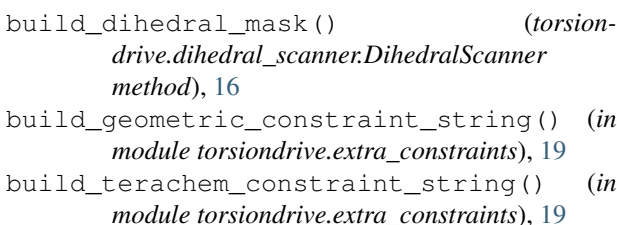

## C

```
check_conflict_constraints() (in module tor-
       siondrive.extra_constraints), 19
create_tmp_folder() (torsion-
        drive.dihedral_scanner.DihedralScanner
       method), 17
cross3() (in module torsiondrive.dihedral_scanner),
        18
```
## $\mathsf{D}$

```
DihedralScanner (class in torsion-
       drive.dihedral_scanner), 16
dot3() (in module torsiondrive.dihedral_scanner), 18
draw ansi image() (torsion-
       drive.dihedral_scanner.DihedralScanner
       method), 17
draw_ramachandran_plot() (torsion-
       drive.dihedral_scanner.DihedralScanner
       method), 17
```
## E

EngineBlank (*class in torsiondrive.qm\_engine*), [19](#page-22-2)

## F

finish() (*torsiondrive.dihedral\_scanner.DihedralScanner* P *method*), [17](#page-20-0)

## G

get\_dihedral\_id() (*torsiondrive.dihedral\_scanner.DihedralScanner method*), [17](#page-20-0)

- get\_geo\_key() (*in module torsiondrive.dihedral\_scanner*), [18](#page-21-0)
- get\_new\_scr\_folder() (*torsiondrive.dihedral\_scanner.DihedralScanner method*), [17](#page-20-0)
- grid\_full\_neighbors() (*torsiondrive.dihedral\_scanner.DihedralScanner method*), [17](#page-20-0) grid\_neighbors() (*torsion*
	- *drive.dihedral\_scanner.DihedralScanner method*), [17](#page-20-0)

### L

launch\_constrained\_opt() (*torsiondrive.dihedral\_scanner.DihedralScanner method*), [17](#page-20-0) launch\_opt\_jobs() (*torsiondrive.dihedral\_scanner.DihedralScanner method*), [17](#page-20-0)

## M

make\_constraints\_dict() (*in module torsiondrive.extra\_constraints*), [19](#page-22-2) master() (*torsiondrive.dihedral\_scanner.DihedralScanner method*), [17](#page-20-0) measure\_dihedrals() (*in module torsiondrive.dihedral\_scanner*), [18](#page-21-0)

## N

norm3() (*in module torsiondrive.dihedral\_scanner*), [18](#page-21-0) normalize\_dihedral() (*in module torsiondrive.dihedral\_scanner*), [19](#page-22-2)

push\_initial\_opt\_tasks() (*torsiondrive.dihedral\_scanner.DihedralScanner method*), [17](#page-20-0)

## R

```
restore_task_cache() (torsion-
       drive.dihedral_scanner.DihedralScanner
       method), 17
```
## S

```
save_task_cache() (torsion-
      drive.dihedral_scanner.DihedralScanner
      method), 18
setup_grid() (torsion-
      drive.dihedral_scanner.DihedralScanner
      method), 18
```
## T

torsiondrive.dihedral\_scanner (*module*), [16](#page-19-2) torsiondrive.extra\_constraints (*module*), [19](#page-22-2) torsiondrive.qm\_engine (*module*), [19](#page-22-2)

## $\overline{V}$

validate\_task() (*torsiondrive.dihedral\_scanner.DihedralScanner method*), [18](#page-21-0)

## W

wait\_extract\_finished\_jobs() (*torsiondrive.dihedral\_scanner.DihedralScanner method*), [18](#page-21-0)